# Rovnice a nerovnice

#### Příklad 1

e voor van het maar meg van het met de verskeid

a)  $5x - 4x - 5 = 0$ , b)  $x + 2x - x - 2 = 0$ , c)  $x + x + 5x - 1 = 0$ .

### Maple

Pro dal¹í pou¾ití je vhodné rovni
i pojmenovat, tj. ulo¾it do promìnné:  $> r: = 5*x^2-4*x-3=0;$ Pøi gra
kém øe¹ení o
eníme pøíkazy þlhs(r)ÿ <sup>a</sup> þrhs(r)ÿ pro þu
hopeníÿ levé <sup>a</sup> pravé strany rovni
e. $>$  plot(lhs(r), x=-2..2); Pro dalaí pou $\mathbb{P}$  i øení pou $\mathbb{P}$  i øení rovnik i øení rovnik i øení rovnik i øení rovnik i øení rovnik >  $Res:=solve(r, \{x\})$ ; Pøibli¾né hodnoty koøenù dostaneme pøíkazem <sup>&</sup>gt; evalf(Res); Na jednotlivé koøeny rovni
e se odkazujeme pomo
í indexù, které odpovídají jeji
h poøadí ve výpisu výsledku pøíkazu þsolveÿ.  $>$  Res[1]; Res[2] e je ovietov součastí vyuvalení rovnik je oviežení jeho správnosti správnosti dosazením, tj. ze ovijeme s pøíkaz þmang í erið þess verð subseten (provedens pøíkaz subs) verð sexte erið verkar subseten (  $>$  map(subs, [Res],  $r$ );  $>$  simplify(%); e e mu dosazení vedení do rovnice také používané používané používané používané používané používané používané p  $>$  eval(r, Res[1]);  $>$  eval(r, Res[2]); emerli provést rozklad polynomu na levé strani rovnik polynomu na povezne použití po

factor(lhs(r));. Ten má však své limity (viz ?factor). V našem případě vykoná lepší službu série pøíkazù  $>$  polytools[split](lhs{r),x);

> convert(%, radical);

# Příklad 2

Najdìte v¹e
hna reálná øe¹ení následují
í
h rovni
:

a)  $x^x = (\frac{3}{4})^{\frac{1}{4}}$ , b)  $x|x| - 5x + 7 = 0$ .

# Příklad 3

avve vo lineární stavu lineární stavu lineární stavu lineární stavu lineární stavu lineární stavu lineární sta

```
x + y > 1\sim 2y \sim 2
```
## Maple

. A nerovnik vedení soustavy lineární soustavy lineární soustavy lineární soustavy lineární použiteme:

> with(SolveTools[Inequality]):

> LinearMultivariateSystem({x+y>1,x-2\*y<2},[x,y]);

Gra
ké øe¹ení dané soustavy nerovni provedeme pøíkazem:

> plots[inequal]({x+y>1,x-2\*y<2},x=-3..3,y=-3..3);

#### Problém <sup>1</sup>

Na Obrázku <sup>1</sup> vidíme pìtimetrový ¾ebøík, který je opøen <sup>o</sup> dvoumetrový plot <sup>a</sup> akorát se dotýká vysoké zdi, která stojí jeden <sup>a</sup> pùl metru za plotem. Urèete vzdálenost <sup>x</sup> mezi dolním kon
em ¾ebøíku <sup>a</sup> patou plotu.

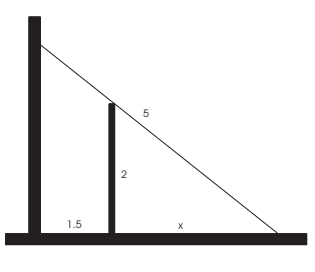

Poznámka: Výsledek řešení v Maple se bude lišit podle toho, zda napíšeme vzdálenost mezi žebříkam a plotem ve tvaru 1.5 nebo <del>-</del> : Jak?

#### Maple

e e rovnim vízici potomici v vízici metamentum, em tentre potomici potomici metamentum (y) m jedné rovnice. (c1) vyjádřit a dosadit do druhé rovnice (c2). K tomu můžeme použít příkaz "eval": <sup>&</sup>gt; Rov:=eval(
2,solve(
1,{y})); Po dosazení potøebujeme rovni
i Rov upravit. O
eníme tøeba pøíkaz <sup>&</sup>gt; expand(Rov); Pro zobrazení rovinný
h køivek <sup>s</sup> rovni
í napø. r:=L(x,y)=P(x,y) vyu¾ijeme pøíkaz "implicitplot" z knihovny "plots"  $>$  plots [implicitplot]  $(r, x=xd \cdot xh, y=yd \cdot yh);$ e je komponisation para nije kem para ta komponist aver distrikt interval, versioner aver ta komponistioner av nìm¾ se koøen na
hází, nebo nìjaký blízký bod, napø.: <sup>&</sup>gt; fsolve(r,x=4..5);

# Problém <sup>2</sup>

e nikde nikde na vanden van planet van planet på en planet med planet en okraji Sluneën en okraji Sluneën. ela hela hladká. Válká hladká mila tvar dokonalé kolega se vydal na prúzkum, po vydal nesl jako se vydal nesl v¾dy tyè dlouhou <sup>3</sup> metry. Vy jste zatím relaxovali vle¾e ve stínu vesmírné lodi. Kolega zanedlouho zmizel za horizontem. Poté, <sup>o</sup> u¹el <sup>300</sup> metrù, zvedl tyè svisle vzhùru. Vy jste ze svého stanovi¹tì na de
e zahlédli na horizontu právì jenom její kone
. Urèete polomìr planetky.

## Problém <sup>3</sup>

Koza je uvázaná provazem ke kolíku, který je pevnì zatluèen na obvodu kruhového pozemku <sup>o</sup> polomìru 1. Jak dlouhý musí být provaz, aby mohla koza spást polovinu plo
hy kruhu (viz Obr. 2)?

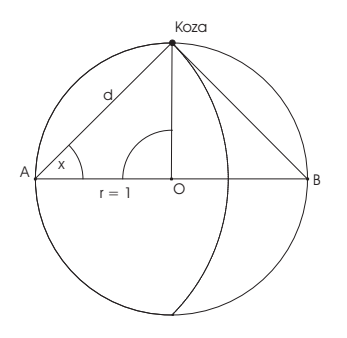

Obrázek 2: